# Créer un sticker amusant

Initier les enfants aux outils de fabrication numérique en créant un visuel en 2D sur un sticker puis les transferer sur un support de son choix (badge, carnet, vitre...)

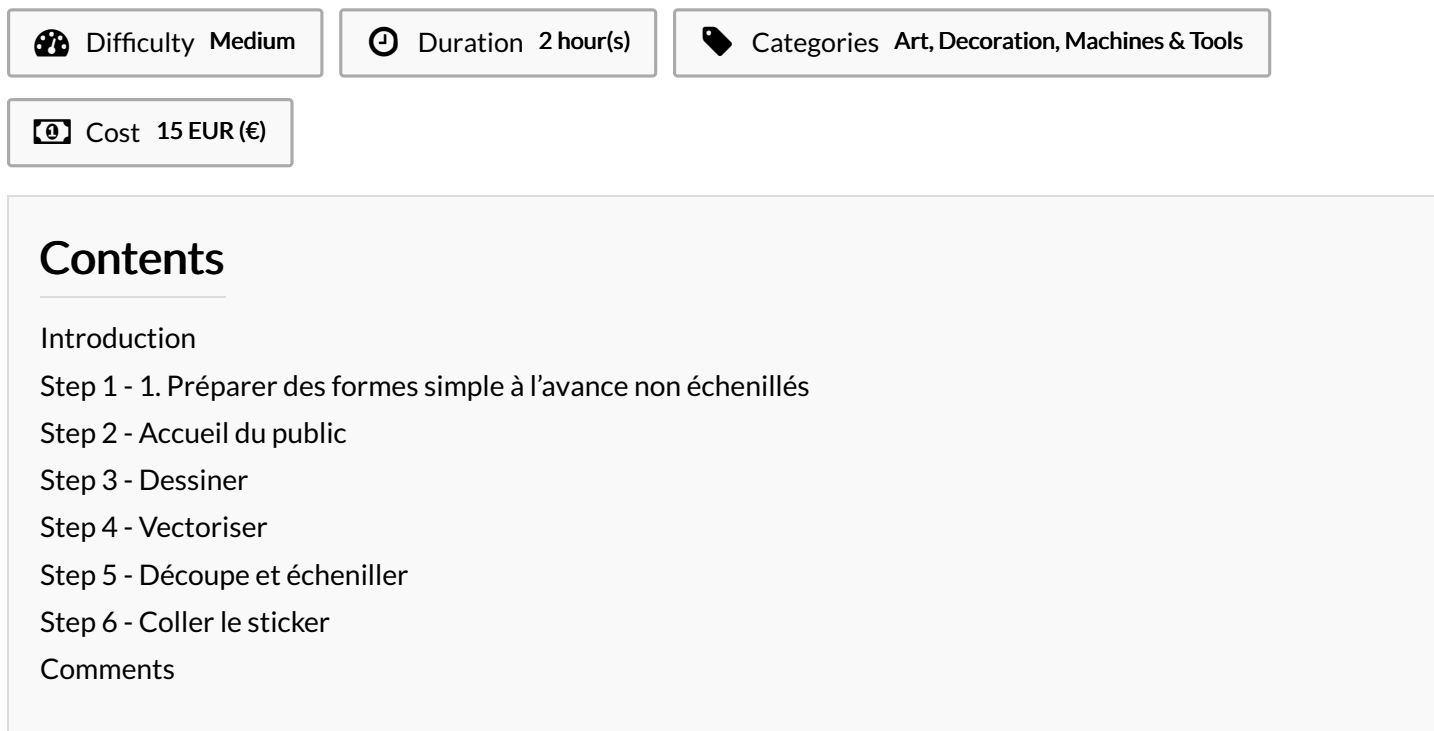

## <span id="page-0-0"></span>Introduction

Age :A partir de 10 ans Matériel :découpeuse vinyl, Ordinateur, vinyl, logiciel inkscape,

Materials **Tools** 

#### <span id="page-0-1"></span>Step 1 - 1. Préparer des formes simple à l'avance non échenillés

Préparer à l'avance des formes simple ex: cercle

### <span id="page-0-2"></span>Step 2 - Accueil du public

Tour de table, météo du jour, cartes. Expliquer le but de l'atelier

#### <span id="page-0-3"></span>Step 3 - Dessiner

Récupérer des icones sur noun project ou faire dessiner des logos pleins par les enfants. Scanner les puis envoyer dans un drive.

### <span id="page-0-4"></span>Step 4 - Vectoriser

Vectoriser objet matriciel sur inkscape, redimensionner pour que ca rentre dans le gabarit Rajouter du texte avec l'outils texte puis > objet en chemin.

# <span id="page-1-0"></span>Step 5 - Découpe et écheniller

Découper les formes avec le plotter vinyl/silhouette

# <span id="page-1-1"></span>Step 6 - Coller le sticker